**StorageTek ACSLS**

# **Security Guide**

**Version 8.2**

**E36312-01**

**September 2012**

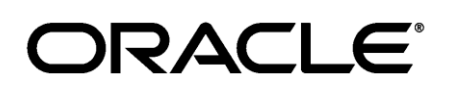

StorageTek ACSLS Security Guide 8.2

#### E36312-01

Copyright © 2011,2012, Oracle and/or its affiliates. All rights reserved.

Primary Author: Chris Morrison

Contributors: George Noble, Martin Ryder, Veda Prescott, Terry Schmitt, and Mike Williams

This software and related documentation are provided under a license agreement containing restrictions on use and disclosure and are protected by intellectual property laws. Except as expressly permitted in your license agreement or allowed by law, you may not use, copy, reproduce, translate, broadcast, modify, license, transmit, distribute, exhibit, perform, publish, or display any part, in any form, or by any means. Reverse engineering, disassembly, or decompilation of this software, unless required by law for interoperability, is prohibited.

The information contained herein is subject to change without notice and is not warranted to be error-free. If you find any errors, please report them to us in writing.

If this software or related documentation is delivered to the U.S. Government or anyone licensing it on behalf of the U.S. Government, the following notice is applicable:

U.S. GOVERNMENT RIGHTS Programs, software, databases, and related documentation and technical data delivered to U.S. Government customers are "commercial computer software" or "commercial technical data" pursuant to the applicable Federal Acquisition Regulation and agency-specific supplemental regulations. As such, the use, duplication, disclosure, modification, and adaptation shall be subject to the restrictions and license terms set forth in the applicable Government contract, and, to the extent applicable by the terms of the Government contract, the additional rights set forth in FAR 52.227-19, Commercial Computer Software

License (2012). Oracle USA, Inc., 500 Oracle Parkway, Redwood City, CA 94065.

This software is developed for general use in a variety of information management applications. It is not developed or intended for use in any inherently dangerous applications, including applications which may create a risk of personal injury. If you use this software in dangerous applications, then you shall be responsible to take all appropriate fail-safe, backup, redundancy, and other measures to ensure the safe use of this software. Oracle Corporation and its affiliates disclaim any liability for any damages caused by use of this software in dangerous applications. Oracle is a registered trademark of Oracle Corporation and/or its affiliates. Other names may be trademarks of their respective owners.

This software and documentation may provide access to or information on content, products, and services from third parties. Oracle Corporation and its affiliates are not responsible for and expressly disclaim all warranties of any kind with respect to third-party content, products, and services. Oracle Corporation and its affiliates will not be responsible for any loss, costs, or damages incurred due to your access to or use of thirdparty content, products, or services

# **Contents**

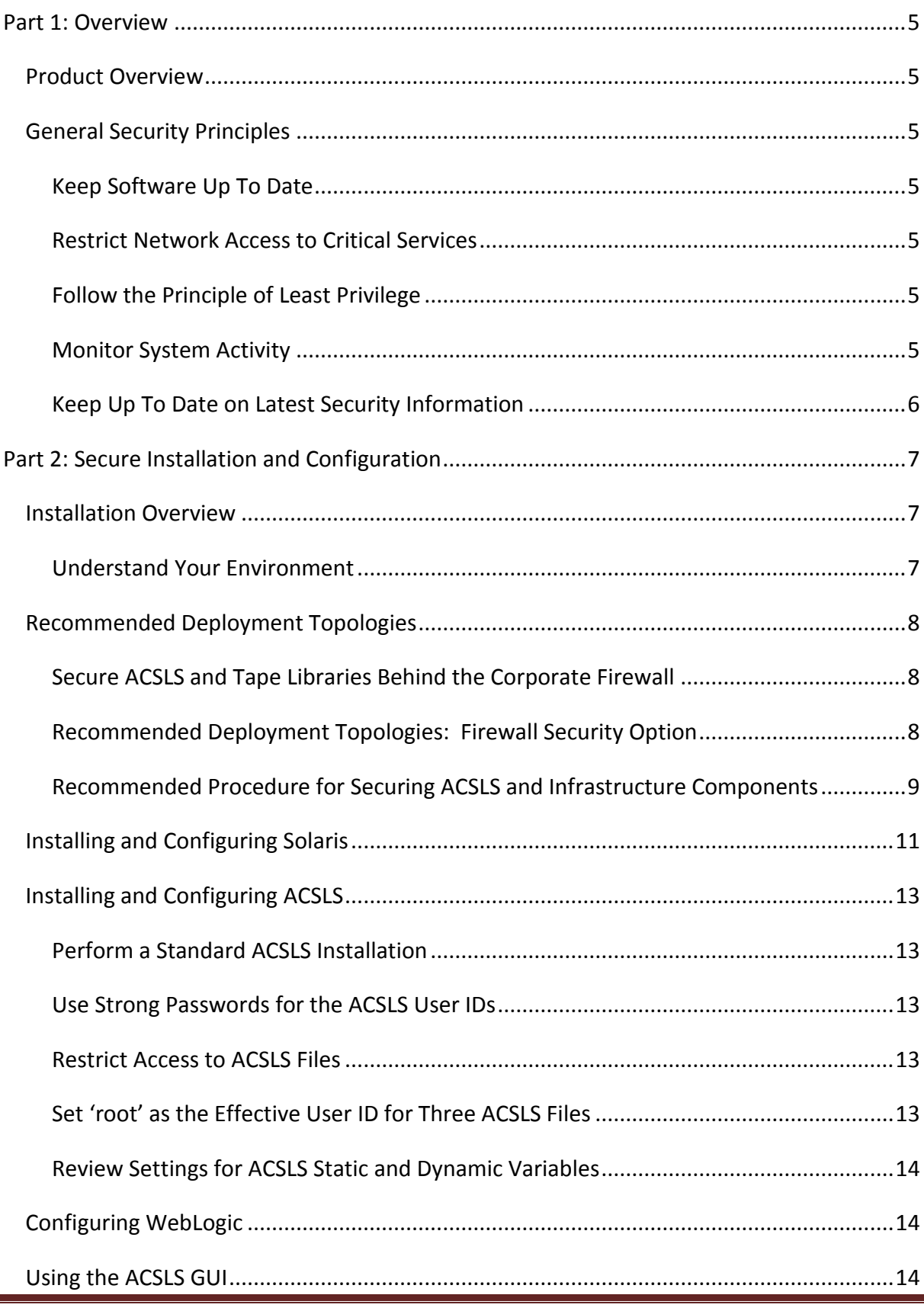

Page 3 StorageTek ACSLS 8.2 Security Guide

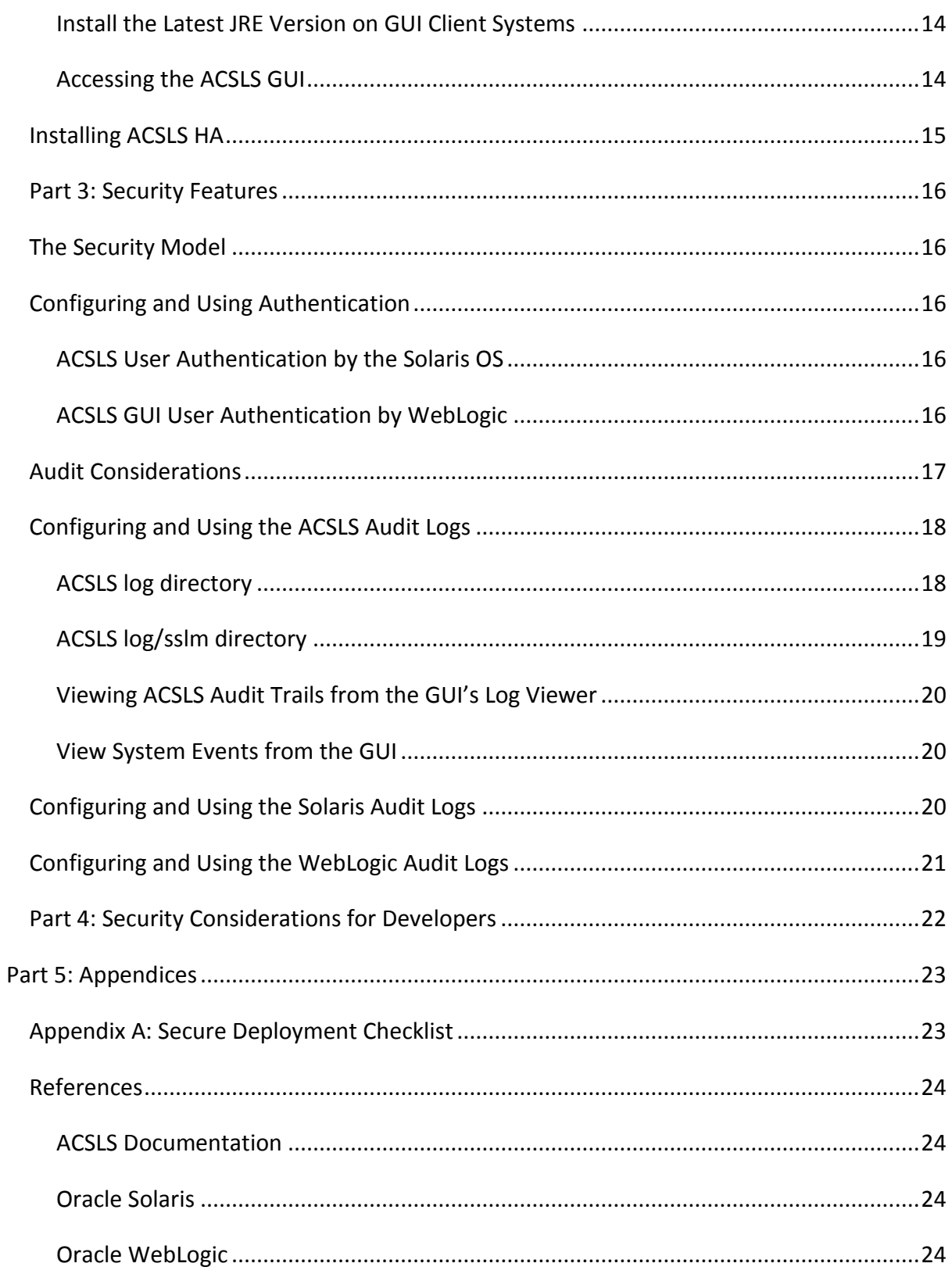

# <span id="page-4-0"></span>**Part 1: Overview**

This section gives an overview of ACSLS and explains the general principles of application security.

# <span id="page-4-1"></span>**Product Overview**

Automated Cartridge System Library Software (ACSLS) is Oracle's tape library server software that controls one or more StorageTek tape libraries for open systems clients. An Automated Cartridge System (ACS) is a tape library or a group of tape libraries connected through pass-thru-ports (PTPs). ACSLS manages one or more ACSs through "control path" commands sent across a network. The software includes a system administration component, interfaces to client system applications, and library management facilities.

# <span id="page-4-2"></span>**General Security Principles**

The following principles are fundamental to using any application securely.

### <span id="page-4-3"></span>**Keep Software Up To Date**

One of the principles of good security practice is to keep all software versions and patches up to date. This document assumes that you are running ACSLS 8.2 or a later release, with all relevant maintenance applied. Running the latest ACSLS release assures that you have the latest enhancements and fixes.

### <span id="page-4-4"></span>**Restrict Network Access to Critical Services**

Keep both the ACSLS and the libraries that it manages behind a firewall.

Using a private network for TCP/IP communications between ACSLS and tape libraries is recommended.

### <span id="page-4-5"></span>**Follow the Principle of Least Privilege**

The principle of least privilege states that users should be given the least amount of privilege to perform their jobs. User privileges should be reviewed periodically to determine relevance to current job responsibilities.

On ACSLS, this means that operators who only issue routine commands using cmd\_proc should login as the acssa user. System administrators who login as the acsss user also have access to a wider range of utilities and configuration commands. Use of the acsdb user ID is not needed for normal operations.

### <span id="page-4-6"></span>**Monitor System Activity**

System security stands on three legs: good security protocols, proper system configuration, and system monitoring. Auditing and reviewing audit records address this third requirement. Each component within a system has some degree of monitoring capability. Follow audit advice in this document and regularly monitor audit records.

### <span id="page-5-0"></span>**Keep Up To Date on Latest Security Information**

Oracle continually improves its software and documentation. Check this document for revisions at least yearly.

# <span id="page-6-0"></span>**Part 2: Secure Installation and Configuration**

### <span id="page-6-1"></span>**Installation Overview**

This section outlines the planning process for a secure installation and describes recommended deployment topologies for ACSLS.

### <span id="page-6-2"></span>**Understand Your Environment**

To better understand your security needs, ask yourself the following questions:

Which resources am I protecting?

The key resources that ACSLS manages are tape libraries, drives, and cartridges. They need to be protected from inadvertent as well as malicious access. For example, prevent people from mistakenly logging into a different ACSLS server by using different passwords for the ACSLS user IDs on different servers.

From whom am I protecting the resources?

You want to protect the tape storage resources from both unauthorized internal and external access.

What will happen if the protections on strategic resources fail?

ACSLS can mount cartridges on tape drives. If a user can connect to the tape drive through the data path, they can read data on the tape if it is not encrypted.

Users who have access to both ACSLS and a tape library can enter and eject cartridges from a tape library.

# <span id="page-7-0"></span>**Recommended Deployment Topologies**

This section describes recommended architectures for deploying ACSLS to secure Internet access.

### <span id="page-7-1"></span>**Secure ACSLS and Tape Libraries Behind the Corporate Firewall**

ACSLS and the tape libraries it supports should be deployed behind the corporate firewall. If people working remotely need to login to the ACSLS server, they can access it through a VPN.

**Note:** If you have an IPv4-based edge firewall, it should be configured to drop all outbound IPv4 protocol 41 packets and UDP port 3544 packets to prevent Internet hosts from using any IPv6-over-IPv4 tunnelled traffic to reach internal hosts.

### <span id="page-7-2"></span>**Recommended Deployment Topologies: Firewall Security Option**

If client applications, which use ACSLS to mount tapes and manage tape libraries, are separated from ACSLS by a firewall, we recommend enabling the Firewall Security Option. Even if the client applications are not separated from ACSLS by a firewall, implementing the Firewall Security Option provides additional security by restricting the ports used for communication between ACSLS and its client applications, as shown below. For these reasons, the CSI\_FIREWALL\_SECURE static variable defaults to TRUE in ACSLS 8.1 and later releases.

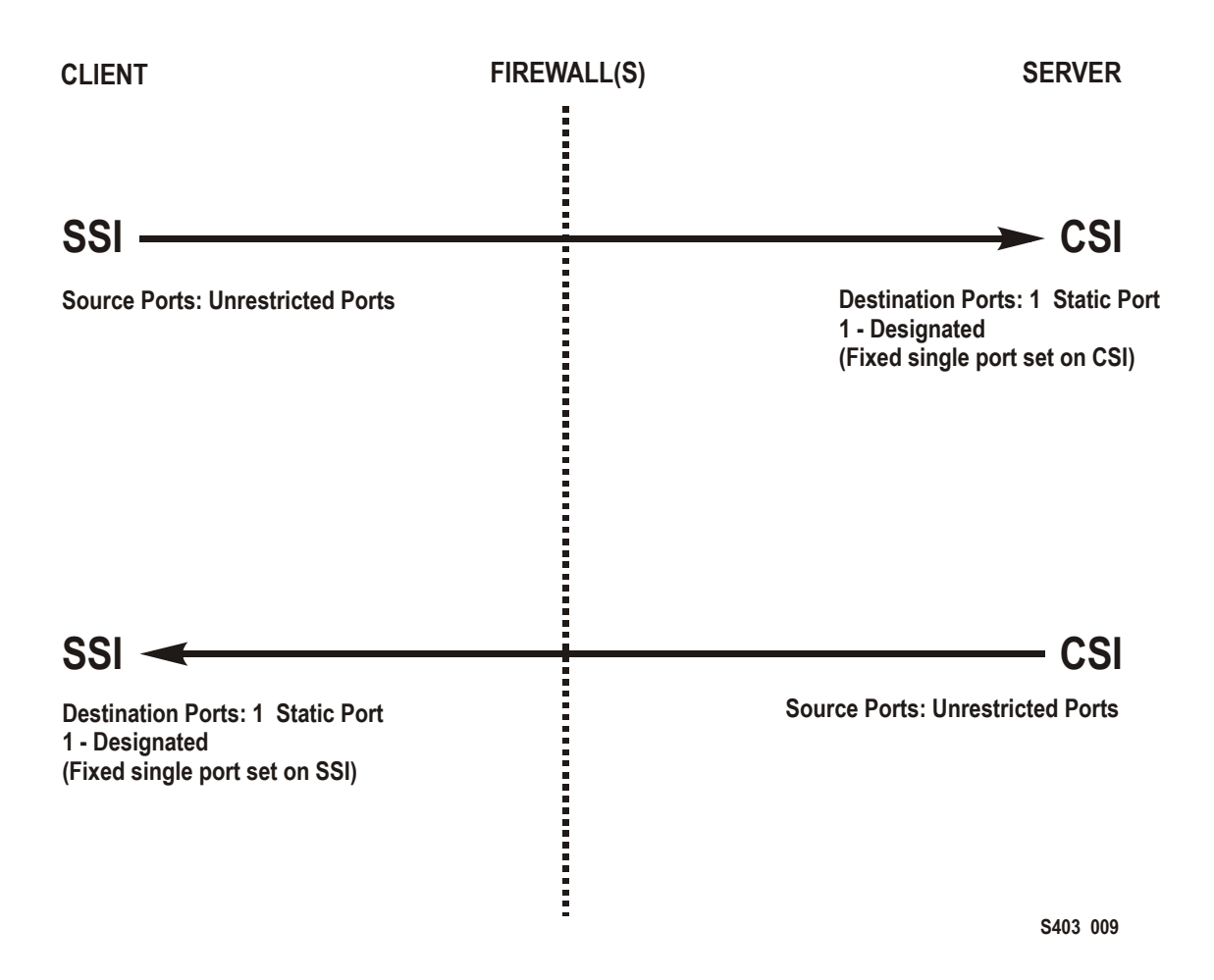

For details, see the "Firewall Security Option" appendix in the *ACSLS Administrator's Guide*.

### <span id="page-8-0"></span>**Recommended Procedure for Securing ACSLS and Infrastructure Components**

When securing ACSLS and required infrastructure components, follow this procedure to ensure that ACSLS will continue to function after the changes are made:

- Install ACSLS.
- Verify that ACSLS is functioning correctly. Include configuring and auditing libraries, mounting and dismounting tapes, entering and ejecting tapes, and backing-up and restoring the database.
- Implement the change to increase security.
- Verify that ACSLS still functions correctly.

# <span id="page-10-0"></span>**Installing and Configuring Solaris**

This section describes how to install and configure Solaris securely.

Suggestions include:

Disable telnet and rlogin. Use ssh instead. Also disable ftp and use sftp instead. Disable the telnet, rlogin, and ftp services by issuing the following commands as root

See all the services by: svcs Disable telnet, rlogin, and ftp by: svcadm disable telnet svcadm disable rlogin svcadm disable ftp

- Don't disable ssh. You want users to remotely login to the ACSLS using ssh, not telnet or rlogin. Also do not disable sftp.
- ACSLS requires rpc-bind. Do not disable it.

If Solaris is installed with the Secure by Default option, you need to alter a network configuration property for rpc-bind to permit ACSAPI clients to send requests to ACSLS. See the *ACSLS Installation* manual, Installing ACSLS on Solaris chapter, Installing Solaris section for details.

- The following ports are used on the ACSLS server. Ensure that iptables is configured to allow traffic to these ports:
	- $\circ$  22 both directions used for ssh access
	- o 111 portmapper, unless portmapper has been disabled
	- o 115 used for SFTP (Secure File Transfer Protocol)
	- o 161 default port for ACSLS SNMP agent get/set/walk
	- o 162 default port for ACSLS SNMP agent traps

Note: The ports used by the ACSLS SNMP agent are configurable by the command: AcslsAgtdSnmpConf [ -p <port> ] [-t <trap port>] [-d]. The '-d' option displays the current setting. After changing the port setting, you must restart the agent with the command, 'agentRegister'.

- o 7001 and 7002 used by WebLogic and the ACSLS GUI
- o 30031 or the ACSLS CSI's listening port, set by CSI\_INET\_PORT
- ACSLS communicates with these ports on an SL8500 or SL3000 library's 2A and 2B Ethernet ports.
	- o 50001 Used for all normal communication between ACSLS and the library
	- o 50002 Used for by ACSLS HA to determine whether the alternate HA node can communicate with the library before failing over to the alternate node

Determine your Solaris auditing policy. The "Oracle Solaris Auditing" section in *Oracle System Administration: Security Services* can help you plan for what events to audit, where your audit logs should be saved, and how you want to review them.

# <span id="page-12-0"></span>**Installing and Configuring ACSLS**

This section explains how to securely install ACSLS.

### <span id="page-12-1"></span>**Perform a Standard ACSLS Installation**

Performing a standard ACSLS installation ensures that you will have all necessary components.

If you are migrating to a latter ACSLS release from a previous ACSLS release, review your settings for dynamic and static variables to see if you want to use more secure options, especially regarding the Firewall Secure Option.

### <span id="page-12-2"></span>**Use Strong Passwords for the ACSLS User IDs**

ACSLS requires the ACSLS user IDs: acsss, acssa, and acsdb. Choose strong passwords for these IDs, and change the passwords on a regular basis.

### <span id="page-12-3"></span>**Restrict Access to ACSLS Files**

ACSLS generally restricts access to the ACSLS files to only acsls group, which includes the acsss, acssa, acsdb, and root user IDs. Some database and diagnostic files are only accessible by a single acsls user ID. ACSLS runs with a umask setting of 027.

ACSLS files should not be made world readable or writable. However, restricting access beyond the installation defaults may cause ACSLS functions to fail.

### <span id="page-12-4"></span>**Set 'root' as the Effective User ID for Three ACSLS Files**

The installation script advises customers that the effective user id of 'root' must be set (*setuid*) in three executable files in the /export/home/ACSSS file system:

**acsss** (This binary must be run with 'root' privileges because it is used to start and stop system services required by the ACSLS application.)

db command (This binary starts and stops the PostgreSQL database engine that controls and maintains the ACSLS database.)

**get diags** (This binary is invoked by a customer to collect comprehensive system diagnostic information that may be needed in the context of a service support call.)

During the installation of ACSLS with pkgadd, customers are prompted "Do you want to install these as setuid/setgid files?". By answering "y" to the prompt, you allow these three commands to be run by users in the 'acsls" group, even though the utilities perform certain system operations that require 'root' privileges.

### <span id="page-13-0"></span>**Review Settings for ACSLS Static and Dynamic Variables**

The ACSLS static and dynamic variables control the behavior of many ACSLS functions. Set these variables using the **acsss config** utility. Secure settings for many of these variables are discussed in this document. When the options for a variable are presented by acsss config, replying with a question mark (?) will cause a detailed explanation of the variable to be displayed. This information is also available in the "Setting Variables that Control ACSLS Behavior" chapter of the *ACSLS Administrator's Guide*.

## <span id="page-13-1"></span>**Configuring WebLogic**

ACSLS 8.1 and later releases use WebLogic for its web server. WebLogic is installed with ACSLS.

Refer to Securing *Oracle WebLogic Server 11g Release 1 (10.3.5) Securing Oracle WebLogic Server 11g Release 1 (10.3.5)* for the options for securing a WebLogic server, and the audit trail possibilities with WebLogic.

### **Use the ACSLS userAdmin.sh utility to create and maintain ACSLS GUI users**

The userAdmin.sh menu-driven utility is used to administer ACSLS GUI user passwords. You can add users, remove users, list users, and change user passwords. WebLogic must be running to use this utility. If it is not up, this utility starts WebLogic and confirms that it is online before displaying the menu.

The userAdmin.sh utility must be run by root, and requires acsls\_admin authentication. The acsls admin user account is configured during ACSLS installation.

## <span id="page-13-2"></span>**Using the ACSLS GUI**

### <span id="page-13-3"></span>**Install the Latest JRE Version on GUI Client Systems**

Make sure the latest version of the Java Runtime Environment (JRE) is installed on the systems that will use the ACSLS GUI to access ACSLS.

### <span id="page-13-4"></span>**Accessing the ACSLS GUI**

Open a browser and enter a URL with the server hostname or IP address in the following format:

https://myAcslsHostName.myDomainName:7002/SlimGUI/faces/Slim.jsp -orhttps://127.99.99.99:7002/SlimGUI/faces/Slim.jsp

It is best to use the fully-qualified host name or the IP address of the host machine. Some pages, including the ACSLS help pages, may not display properly if the URL cannot be fully resolved by WebLogic.

If you use http with port 7001, WebLogic will automatically re-route you to https on port 7002.

Since WebLogic is using the secure https protocol, your browser may warn you that the site security certificate has not been registered, and therefore is untrusted. If you are confident that the URL is your local ACSLS machine, you are safe to proceed. At this point, you should see the login screen.

# <span id="page-14-0"></span>**Installing ACSLS HA**

If you are using the ACSLS High Availability solution follow the instructions in the *ACSLS-HA Cluster: Installation, Configuration, and Operations*.

# <span id="page-15-0"></span>**Part 3: Security Features**

## <span id="page-15-1"></span>**The Security Model**

ACSLS security requirements arise from the need to protect data: first, from accidental loss and corruption; and second from deliberate unauthorized attempts to access or alter that data. Secondary concerns include protecting against undue delays in accessing or using data, or even against interference to the point of denial of service.

The critical security features that provide these protections are:

- Authentication ensures that only authorized individuals get access to the system and data.
- Authorization provides access control to system privileges and data. This builds on authentication to ensure that individuals only get appropriate access.
- Audit allows administrators to detect attempted breaches of the authentication mechanism and attempted or successful breaches of access control.

## <span id="page-15-2"></span>**Configuring and Using Authentication**

### <span id="page-15-3"></span>**ACSLS User Authentication by the Solaris OS**

The ACSLS users: acsss and acssa must log into Solaris and be authenticated by the Solaris operating system before they can use cmd\_proc or, for the acsss user, execute ACSLS utilities and configuration commands. The acsdb user ID is also used for database-related operations. As part of the ACSLS installation process, customers must set the passwords for these IDs the first time they log into them. See the *ACSLS Installation Guide* for details.

### <span id="page-15-4"></span>**ACSLS GUI User Authentication by WebLogic**

ACSLS GUI users must log into and be authenticated by WebLogic. The acsls\_admin is created during ACSLS installation, and customers must set its password. Customers can add other GUI users as desired using the userAdmin.sh utility. For details see the *ACSLS Installation Guide* and the *ACSLS Administrator's Guide*, "Utilities" chapter, section on userAdmin.sh.

# <span id="page-16-0"></span>**Audit Considerations**

### **Keeping Audited Information Manageable**

Although auditing is relatively inexpensive, limit the number of audited events as much as possible. Doing so minimizes the performance impact on the execution of audited statements and the size of the audit trail, making it easier to analyze, understand, and manage.

Use the following general guidelines when devising an auditing strategy:

### **Evaluate the purpose for auditing**

After you have a clear understanding of the reasons for auditing, you can devise an appropriate auditing strategy and avoid unnecessary auditing.

### **Audit knowledgeably**

Audit the minimum number of statements, users, or objects required to get the targeted information.

# <span id="page-17-0"></span>**Configuring and Using the ACSLS Audit Logs**

ACSLS has several logs of information that let you record and inspect ACSLS activity.

- You can view most of them using vi and other editors. System Events can only be viewed by using the ACSLS GUI.
- Most of these logs can be automatically archived when they reach a customer defined size, and a customer specified number of logs will be retained. To avoid filling the ACSLS filesystem there is a configurable limit to the number of logs that will be retained. If you want to retain more of these log files or retain them on another system, you need to develop your own procedure to archive them in a location that has sufficient space.
- The size, number of archived logs to retain, and other characteristics of these files are defined by ACSLS dynamic and static variables.

### <span id="page-17-1"></span>**ACSLS log directory**

The ACSLS log directory is controlled by the LOG\_PATH static variable. The default is the \$ACS\_HOME/log directory. This directory includes these logs:

<span id="page-17-2"></span>• **acsss event.log** – This records messages for significant ACSLS system events, library events, and errors.

When the acsss event.log reaches a threshold size defined by the LOG SIZE dynamic variable, it is copied to the event0.log and cleared. During the copy process, the retained event logs are copied into higher numbered retained logs and the highest numbered retained log is overlaid. For example: the event8.log is copied over the event9.log, the event7.log is copied over the event8.log, …, the event0.log is copied over the event1.log, the acsss event.log is copied over the event0.log, and the acsss event.log is cleared. This is controlled by the following variables:

- EVENT FILE\_NUMBER specifies the number of event logs to retain.
- LOG SIZE specifies the threshold size at which the event log is copied to a retained event log and truncated.

Use the greplog utility to filter the acsss event log to include or to exclude messages containing specific keywords. See greplog in the "Utilities" Chapter in the *ACSLS Administrator's Guide* for more details.

### **Configuration logs**

There are two logs that record details when ACSLS updates the library configuration stored in the ACSLS database. Configuration changes from both acsss config and Dynamic Config (the config utility) are recorded here.

**acsss** config.log – records the details of all configurations or re-configurations of the library(s) that ACSLS supports. The last configuration change is appended to the record of previous configurations.

- **acsss config event.log** records events during the configuration or reconfiguration process.
- **rpTrail.log** Records the response to all requests to ACSLS from ACSAPI clients or cmd\_proc, and all requests to the GUI or the SCSI Client interface to logical libraries except for database queries. The information logged includes the requestor, the request, and the request's time stamp.

rpTrail.log is managed by the following variables:

- **LM\_RP\_TRAIL enables this audit trail of ACSLS events. The default is TRUE.**
- **RP\_TRAIL\_LOG\_SIZE** specifies the threshold size at which the rpTrail.log is compressed and archived.
- **P** RP\_TRAIL\_FILE\_NUM specifies the number of archived rpTrail logs to retain.
- **RP\_TRAIL\_DIAG** specifies whether the rpTrail messages should include additional diagnostic information. The default is FALSE.
- **Library Volume Statistics** Records all events affecting volumes (cartridges) in a tape library, including whenever a volume is mounted, dismounted, moved, entered, ejected, or found by audit or Cartridge Recovery. If Library Volume Statistics is enabled, this information is recorded in the acsss stats.log.

Library Volume Statistics is managed by the following variables:

- **LIB** VOL STATS enables this Library Volume Statistics. The default is OFF.
- UPL STATS FILE NUM specifies the number of archived acsss stats.log files to retain.
- UPL STATS FILE SIZE specifies the threshold size at which the acsss stats.log is archived.

### <span id="page-18-0"></span>**ACSLS log/sslm directory**

Within the ACSLS log directory, information about the ACSLS GUI and the SCSI Client interface to logical libraries is logged in the sslm directory. This directory includes links to WebLogic audit logs. The sslm directory includes these logs:

- **slim\_event.g#.log[.pp#]** This records both events from the ACSLS GUI and the SCSI client interface. It includes messages of logical library configuration changes, and SCSI client events.
	- **The .g#** is the generation number of this log.
	- The **.pp#** is the parallel process number of this log. (If there are multiple processes logging at the same time, the logs from the additional processes will be assigned a parallel process number.
- <span id="page-18-1"></span>**• smce trace.log** – This traces activity from SCSI clients to ACSLS logical libraries using SCSI Media Changer Interface emulation.
- **guiAccess.log** This is a link to WebLogic's access.log. See [Configuring and Using the](#page-20-0)  [WebLogic Audit Logs.](#page-20-0)
- **AcslsDomain.log** This is a link to WebLogic's AcslsDomain.log. See [Configuring and](#page-20-0)  [Using the WebLogic Audit Logs.](#page-20-0)
- **AdminServer.log** This is a link to WebLogic's AdminServer.log. See [Configuring and](#page-20-0)  [Using the WebLogic Audit Logs.](#page-20-0)

### <span id="page-19-0"></span>**Viewing ACSLS Audit Trails from the GUI's Log Viewer**

Access the Log Viewer from the Configuration and Administration section of the GUI Navigation Tree. The Log Viewer displays information combined from the acsss event log and the [smce\\_trace\\_log.](#page-18-1)

### <span id="page-19-1"></span>**View System Events from the GUI**

You can also view System Events from the Configuration and Administration section of the GUI Navigation Tree. Every discrete library operation is recorded in the System Events log. Each record in this log contains an event time stamp, an event type, and a description of the event.

### <span id="page-19-2"></span>**Configuring and Using the Solaris Audit Logs**

Determine your Solaris auditing policy. The Oracle Solaris Auditing section in the *Oracle System Administration: Security Services* manual can help you plan for what events to audit, where your audit logs should be saved, and how you want to review them.

If you have not enabled custom Solaris audit trails, these audit trails of logins and Unix commands issued by the acsss, acsdb, and acssa users are available:

- Users who are currently signed on to Unix are recorded in the Unix utmpx and past user access is recorded in the wtmpx database.
- Use the "last" command to see all access to a user ID (e.g. "last acsss"). For more information see the man pages for: wtmpx, last, and getutxent.
- The .\* history (i.e. [dot]\* history) files in a user's home directory record the commands issued by that user.

For the acsss user these may include:

.bash\_history .psql\_history .sh\_history

On Solaris /var/adm/sulog records successful and unsuccessful attempts to execute su and become superuser or another user.

# <span id="page-20-0"></span>**Configuring and Using the WebLogic Audit Logs**

Refer to Securing *Oracle WebLogic Server 11g Release 1 (10.3.5)* for the options for securing a WebLogic server, and the audit trail possibilities with WebLogic.

WebLogic records access to the ACSLS GUI in the following directory:

/export/home/SSLM/AcslsDomain/servers/AdminServer/logs

This directory includes the following files:

access.log

- There are archived versions named access.log##### (e.g. access.log00001)
- This provides a detailed audit trail of a GUI user activity.
- For logins look for "AcslsLoginForm".

Note: There is a link to the access log in: \$ACS\_HOME/logs/sslm/guiAccess.log AcslsDomain.log

- This reports WebLogic and ACSLS GUI operations.
- Note: There is a link to the access log in: \$ACS\_HOME/logs/sslm/AcslsDomain.log

AdminServer.log

- This reports WebLogic and ACSLS GUI operations.
- Note: There is a link to the access log in: \$ACS\_HOME/logs/sslm/AdminServer.log

# <span id="page-21-0"></span>**Part 4: Security Considerations for Developers**

This section provides information useful to developers developing or supporting applications that use ACSLS to manage Oracle StorageTek Tape Libraries.

### **Enable the Firewall Security on the Client Application's Server**

Restrict the ports used for communication and disable portmapper on the client's application server by enabling firewall security. See the *CSC Developer's Toolkit User's Guide*, Appendix B: Firewall-Secure Operation.

# <span id="page-22-0"></span>**Part 5: Appendices**

# <span id="page-22-1"></span>**Appendix A: Secure Deployment Checklist**

- 1. Enforce password management.
- 2. Restrict network access.
	- a) ACSLS and the tape libraries it manages should be behind the corporate firewall.
	- b) Enable the ACSLS Firewall Secure Option.
	- c) Consider enabling firewall security for ACSLS client applications.
- 3. Harden the Solaris operating system.
- 4. Apply all security patches and workarounds.
- 5. Contact Oracle Support if you come across vulnerability in StorageTek ACSLS

## <span id="page-23-0"></span>**References**

### <span id="page-23-1"></span>**ACSLS Documentation**

The ACSLS documentation is saved in libraries organized by ACSLS release. Access this from [Tape Storage Documentation page.](http://www.oracle.com/technetwork/documentation/tape-storage-curr-187744.html#opensyssoft) (The individual ACSLS documentation libraries include the version number in their URLs. Hence, a link to a specific library becomes obsolete as soon as the library is updated.) The ACSLS documentation includes:

- *ACSLS Installation Guide*
- *ACSLS Administrator's Guide*
- *ACSLS Product Information* This includes software and hardware requirements, an overview of ACSLS, plus the tape libraries, tape drives, and media supported.
- *ACSLS Messages* (and status codes)
- *ACSLS Release Notes*
- *ACSLS-HA Cluster: Installation, Configuration, and Operations*
- *ACSLS Interface Reference Manual*

### <span id="page-23-2"></span>**Oracle Solaris**

The Oracle Solaris 10 8/11 [U9] Information Library includes a section on: Securing the Oracle Solaris 10 8/11 Operating System.

Reference *Oracle Solaris 10 Security Guidelines* for details.

### <span id="page-23-3"></span>**Oracle WebLogic**

The Oracle WebLogic Server Documentation Library for WebLogic 10.3.5 (which is used by ACSLS 8.2) has a section on Security.

*Securing Oracle WebLogic Server 11G Release 1 (10.3.5)* explains the details of securing a WebLogic server.